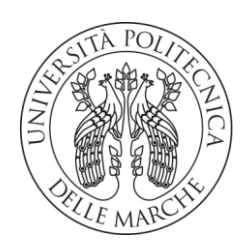

# **UNIVERSITÀ POLITECNICA DELLE MARCHE**

FACOLTÀ DI INGEGNERIA

Corso di Laurea triennale in Ingegneria Meccanica

# **REALIZZAZIONE DI UN BANCO PER IL FOTOSEGNALAMENTO 2.0-**

# **PROGETTAZIONE DELL'HARDWARE**

# **CONSTRUCTION OF A TEST BED FOR PHOTO-SIGNALING 2.0-**

### **HARDWARE DESIGN**

Relatore: Chiar.mo Tesi di Laurea di:

Prof. Castellini Paolo **Lambertucci Daniele** 

A.A. 2020 / 2021

# Indice contenuti

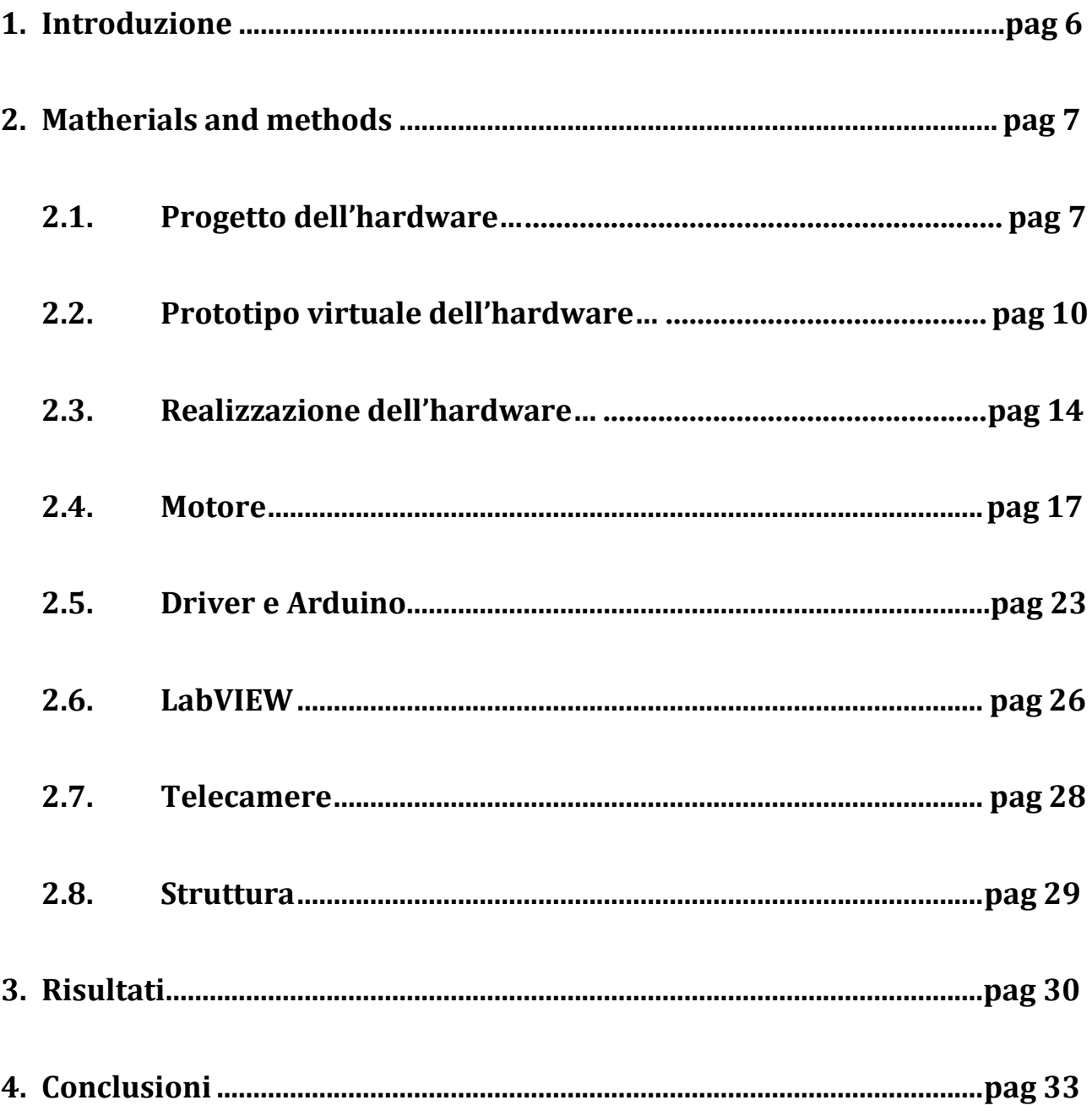

# Indice figure

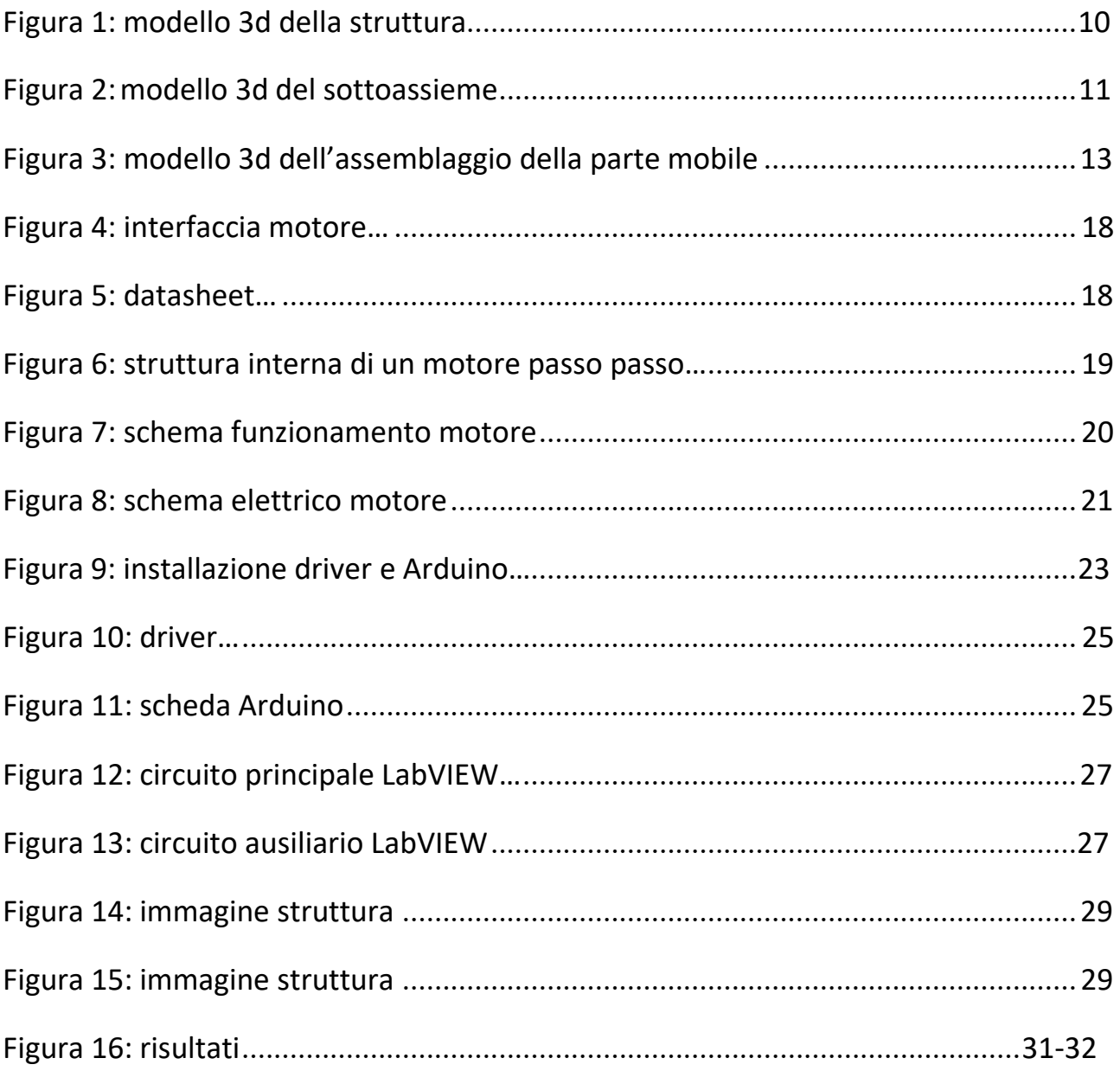

# Introduzione

L'argomento cardine della seguente tesi sarà il fotosegnalamento 2.0, denominazione di un elaborato progetto, in collaborazione con la Polizia Scientifica, che concorre al rinnovamento delle tecnologie usate quest'oggi per il riconoscimento facciale.

Nella fattispecie l'obiettivo che cercherò di perseguire durante la stesura è mostrare la procedura che ci ha portato come risultato finale alla realizzazione del banco di progetto, ponendo particolare attenzione agli aspetti legati all'hardware dello stesso.

Per contestualizzare meglio, lo scopo è progettare prima e realizzare poi una struttura che garantisca la possibilità di acquisire un numero sufficientemente alto di immagini del volto di un individuo da diverse angolazioni, in modo da mostrare quanti più dettagli possibili e favorire così il riconoscimento facciale.

Per soddisfare entrambe queste esigenze, si è optato per l'uso simultaneo di più fotocamere (nel nostro caso tre sono state sufficienti) vincolate a un arco posto in rotazione da un motore, il quale è comandato da un programma LabVIEW, sviluppato opportunamente, tramite una scheda Arduino. Il motivo di tali scelte risiede nella flessibilità che caratterizza questo software, che consente di assecondare moltissime richieste e che può essere sfruttato quindi per superare i limiti principali delle attuali tecniche di fotosegnalamento, ovvero il numero ridotto di immagini e prospettive e conseguentemente un'insufficiente chiarezza e disponibilità dei tratti tipici che discriminano i singoli individui.

# Matherials and methods

#### Progetto dell'hardware

La trattazione di questo capitolo non può che iniziare con il riepilogo delle principali esigenze che caratterizzano la specifica: un primo obiettivo è quello di procurarsi un numero più elevato di immagini rispetto a quello attuale; come ulteriore scopo vi è l'acquisizione da diverse posizioni. Allora, come accennato in precedenza nell'introduzione, è stata pensata una soluzione comprensiva di non una, ma più fotocamere, e dotata di movimentazione.

Poiché è giunto il momento di entrare in dettaglio, si comunica fin da ora che l'argomento principale di questa tesi è la realizzazione dell'hardware, quindi della struttura, mentre la progettazione del software LabVIEW viene mostrata più in dettaglio dal candidato Canullo Tommaso, con cui il sottoscritto ha collaborato. Non mancheranno tuttavia riferimenti, dal momento che sia la struttura sia il programma LabVIEW rappresentano dei contributi sinergici ed essenziali alla buona riuscita del progetto.

Contestualmente alla struttura, ovviamente la sua realizzazione passa necessariamente per la fase di progettazione, dove le singole esigenze vengono coniugate e sfociano in un'idea, dalla quale viene sviluppato un disegno. Nel nostro caso si è quindi aperta una parentesi nella quale abbiamo usato un programma CAD, in particolare Solid Edge, per rappresentare un prototipo virtuale che fungesse da guida per la struttura reale.

Volendo fare una breve divulgazione riguardo Solid Edge, questo software ha un potenziale enorme, perché consente di affiancare agli strumenti classici del disegno meccanico manuale, quali viste e sezioni, la rappresentazione 3d del modello, che può anche essere sottoposto a una serie di simulazioni, utili ad esempio al dimensionamento delle parti e alla scelta del materiale.

Ora, per quanto riguarda la nostra applicazione, lo strumento CAD è concepito come ausilio, come punto di appoggio, pertanto è stato realizzato semplicemente l'assieme visualizzato nello spazio tridimensionale, andando a creare delle relazioni di vincolo tra i singoli componenti, senza poi sottoporlo a tutta la serie di simulazioni, perché come già dichiarato, lo scopo era quello di effettuare una prima verifica dell'idea avuta.

E a proposito di ciò, dopo varie ipotesi, discussioni e diversi tentativi, siamo giunti a delineare le seguenti caratteristiche che a nostro avviso, consentono all'hardware di soddisfare la specifica:

- altezza minima verticale di 2 metri
- raggio minimo di azione di 1,5 metri

In questo modo infatti garantiamo la presenza di uno spazio minimo sufficiente per l'individuo, che nella nostra applicazione è seduto su una comune sedia. Considerando ciò, un primo elemento necessario alla struttura è costituito da un'asta verticale di sostegno, un pilastro, di materiale preferibilmente ferroso, facilmente disponibile e soprattutto tale da avere una sezione resistente che sia in grado di sopportare le sollecitazioni che inevitabilmente si verranno a creare. Chiaramente l'asta dovrà poggiare sul pavimento in maniera opportuna, pertanto risulta fondamentale la presenza di un supporto a tre piedi alla sua base e ovviamente l'altezza minima richiesta del pilastro è pari a 2 metri.

A questo punto procediamo con l'ideare la restante parte dell'hardware. Abbiamo in precedenza accennato alla necessità di movimentazione di almeno un componente per garantire la buona riuscita di immagini da diverse angolazioni: per raggiungere questo obiettivo, si è pensato dapprima a un'asta dalla forma a L, poi a un arco curvilineo, entrambi eventualmente messi in rotazione attorno all'asse verticale.

A tal proposito, dal momento che il nostro scopo è immortalare il volto di una persona, non avrebbe senso una rotazione intera di 360°, viceversa ci permettiamo di limitarla a circa 180°, così da acquisire immagini di profilo e frontali del volto, poiché il riconoscimento passa inevitabilmente da qui. In realtà l'entità della rotazione rappresenta uno dei tanti nodi da risolvere mediante il software LabVIEW, mentre parlando di hardware la nostra priorità è porre le giuste basi affinché essa si possa svolgere nella miglior maniera possibile.

Ora, se noi disponessimo il motore in prossimità della sommità del pilastro verticale di cui abbiamo parlato in precedenza, per soddisfare il raggio minimo di rotazione di 1,5 metri, avremmo bisogno di un componente, in seguito movimentato, di notevole lunghezza, il ché andrebbe ad aumentare la coppia resistente e ad accentuare i problemi di flessione e instabilità della struttura. Allora, appurato che non ricerchiamo rotazioni complete, possiamo pensare di traslare l'asse di rotazione rispetto all'asta stessa.

8

In particolare questa scelta, se messa in pratica, consentirebbe di ridurre la lunghezza necessaria del braccio movimentato e limitare così i problemi elencati in precedenza. Allora abbiamo iniziato a pensare a una parte fissa che ci potesse permettere di realizzare questa idea, la quale si presta a diverse strategie risolutive.

Supposto di aver sciolto questo nodo, non rimane altro che progettare la parte labile dell'hardware.

Sicuramente necessitiamo di un motore, la cui scelta verrà approfondita nel seguito, fondamentale in ogni caso per consentire la movimentazione del componente che intendiamo far ruotare attorno al soggetto.

E un crocevia rilevante per la nostra applicazione è il posizionamento del motore stesso. In questo ambito, risulta opportuno tenere a mente che il nostro obiettivo è inquadrare il volto di un generico individuo, da diverse altezze e posizioni, pertanto prevediamo che il motore debba essere posizionato a un'altezza da terra sufficiente per conseguire lo scopo citato prima. D'altro canto, in caso di un'evenienza che ci costringesse ad intervenire manualmente sulla struttura, un'altezza eccessivamente elevata del motore risulterebbe fastidiosamente scomoda e allora se possibile il nostro obiettivo è quello di coniugare le due esigenze, dando ovviamente la precedenza alla prima elencata.

Una possibile soluzione sarebbe quella di poter inserire delle guide che consentano di variare a piacimento la sua altezza. A tal proposito, occorre ricordare che il motore verrebbe vincolato alla parte di struttura che abbiamo progettato per traslare l'asse di rotazione; di conseguenza spostare il motore in alto o in basso a piacimento implica consentire all'intero sottoassieme di farlo. Quanto detto non è banale da realizzare soprattutto perché quando andiamo ad acquisire immagini, dobbiamo assolutamente impedire che avvenga il benché minimo scorrimento verticale.

## Prototipo virtuale dell'hardware

Tenendo conto di tutte le esigenze, abbiamo cercato di concretizzare le nostre idee in un modello 3d, realizzato in Solid Edge, che potesse soddisfarci, il quale viene riproposto qui di seguito.

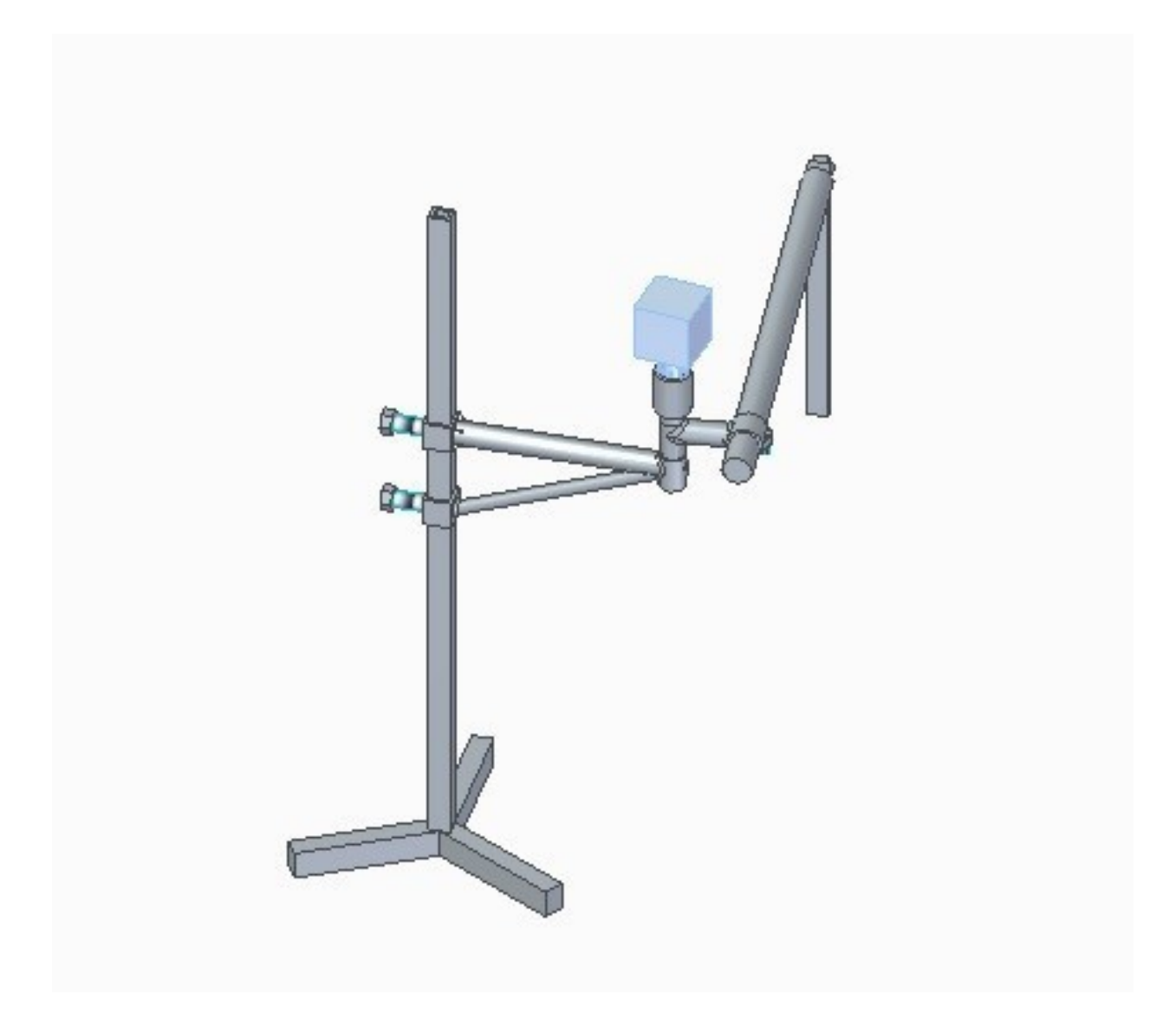

Figura 1: modello 3d della struttura

Come specificato in precedenza, il modello 3d realizzato in Solid Edge e riportato sopra intende essere una base di partenza per la progettazione fisica e proprio per questo motivo esso risulta essere incompleto in alcune parti, per fare un esempio il motore nella realtà non potrà essere lasciato così, libero di ruotare a piacimento, ma dovremo sicuramente prevedere un vincolo.

Tuttavia la prototipazione virtuale consente di raggiungere con un processo iterativo delle soluzioni interessanti per i nostri problemi; in precedenza si era detto infatti che sarebbe stato particolarmente utile far scorrere lungo il pilastro la restante parte dell'hardware, a motore fermo. A tale scopo possiamo notare una possibile soluzione, che mostriamo.

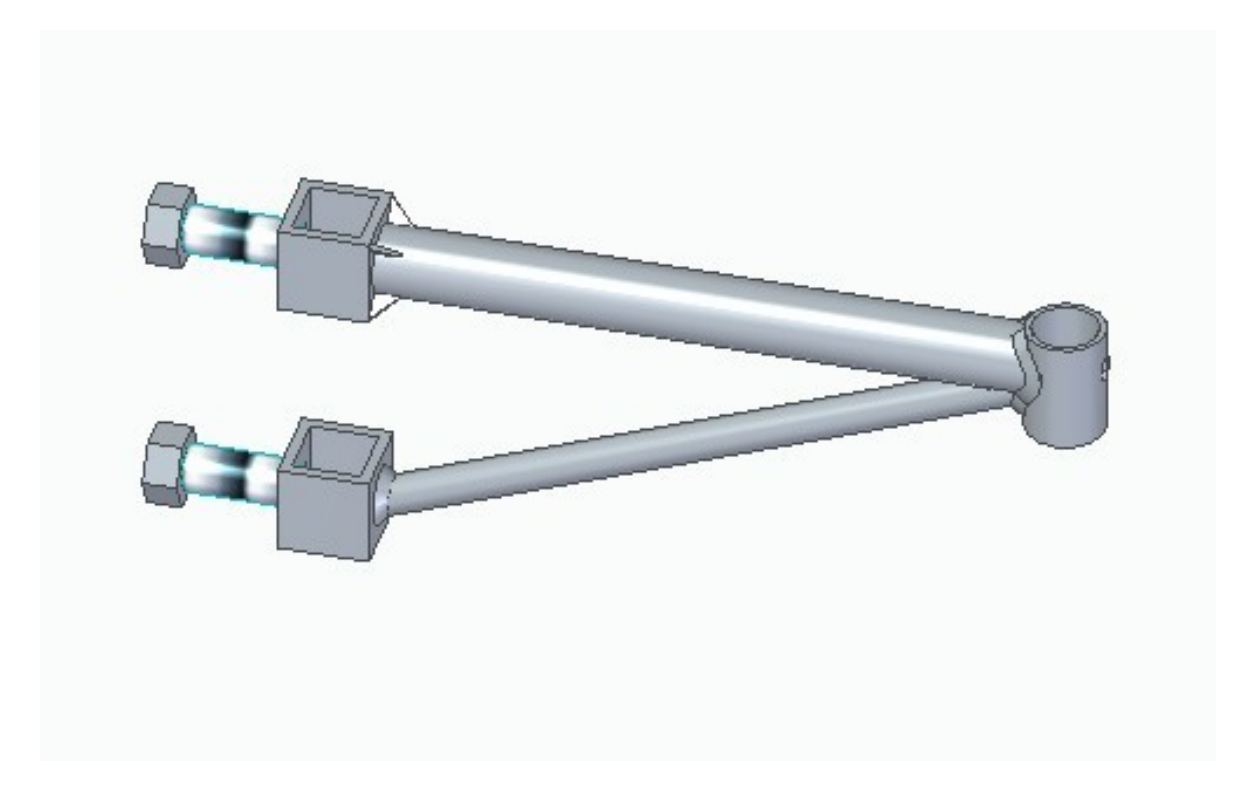

Figura: modello 3d del sottoassieme

Come messo in evidenza, la strategia adottata è quella di realizzare dei supporti che fungono da pattini e che possono essere collegati al resto del sottoassieme mediante saldatura (funzione che Solid Edge prevede).

La possibilità di moto è regolata dal serraggio di 2 viti: intuitivamente infatti capiamo che più queste vengono avvitate, maggiore sarà la pressione esercitata sul pilastro, che qui è stato volutamente omesso per visualizzare meglio i dettagli, e maggiore sarà la forza di attrito che si sviluppa, di conseguenza la struttura sarà ferma e ciò risulta essere fondamentale durante il funzionamento del banco.

Viceversa, se si vuole intervenire per una qualsiasi evenienza a motore fermo, si ha la possibilità di svitare l'accoppiamento (ovviamente i due pattini presentano un foro filettato) e muovere a piacimento l'intero sottoassieme.

Sempre con la modellazione CAD possiamo individuare varie metodologie che facilitano la messa in pratica delle idee sviluppate in precedenza.

Soffermiamoci in maniera particolare sulla progettazione del componente che consentirebbe la traslazione dell'asse di rotazione rispetto all'asta verticale di sostegno. Nelle pagine precedenti abbiamo discusso dei vantaggi che si hanno adottando questa strategia e ora procediamo a un'eventuale realizzazione: potremmo pensare a un'unica trave vincolata, o mediante saldatura o mediante accoppiamento filettato, a quella verticale già presente, sulla quale andremo poi in qualche modo a fissare il motore.

Tuttavia una situazione di questo tipo favorirebbe la nascita di momenti flettenti estremamente fastidiosi che minerebbero alla stabilità del banco.

Per arginare tale problematica è allora necessario ideare un componente che conferisca maggiore stabilità all'intera struttura, garantendo una più equa distribuzione di forze: come si può notare dalla precedente immagine, si è pensato di chiamare in causa un componente che altro non è che una porzione di telaio di una bicicletta, il quale rappresenta in virtù delle sue caratteristiche una soluzione ottimale.

Dal punto di vista delle dimensioni, per evitare problematiche di sbilanciamento e per garantire comunque il miglior funzionamento possibile, si può supporre idonea una lunghezza del suddetto componente di circa 0,50 metri; esso necessita di essere rigidamente vincolato alle guide, in modo da impedire qualsiasi moto relativo.

Nel modello virtuale si può notare la realizzazione del collegamento in questione mediante saldatura, in quanto questa rappresenta la via più semplice ed efficace, seppur permanente.

Arrivati a questo punto, la nostra priorità diventa la progettazione del motore e della parte labile della struttura. In questo contesto, per ottenere un moto rotatorio sul piano longitudinale, l'asse di rotazione deve necessariamente essere verticale e allora andremo a orientare in questo modo l'albero motore.

Appurato ciò, ora nascono i vari interrogativi relativi a dove posizionare e fissare il motore, come realizzare il componente destinato a ruotare e come renderlo solidale al motore. Cerchiamo allora di ipotizzare delle risposte a queste domande, sapendo però che ci muoviamo in un'ottica che ammette una grande aleatorietà.

12

Un primo tentativo, incompleto e conseguito principalmente per avere un'idea, è quello mostrato nell'immagine della struttura realizzata virtualmente, in cui si era pensato di sfruttare la componentistica della bicicletta, vale a dire il cannotto di sterzo e il collegamento per compressione, regolato tramite vite, con il manubrio.

In particolare mi appresto a mostrare nella seguente immagine la soluzione ipotizzata, mettendo in evidenza quelli che sono i particolari più importanti.

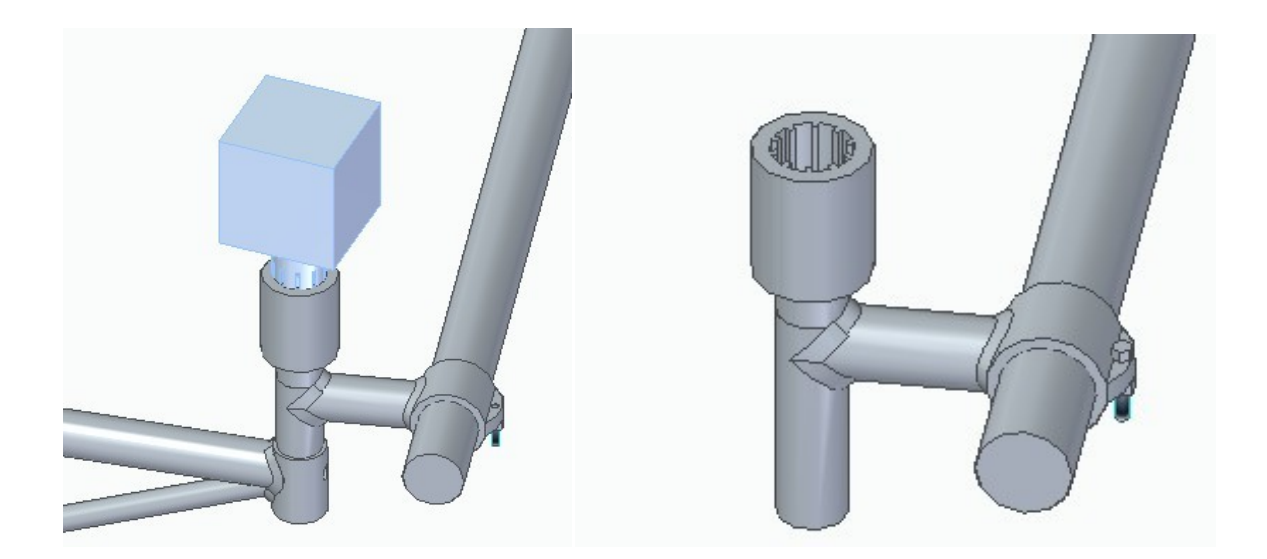

Figura 3: modello 3d dell'assemblaggio della parte mobile

Come si evince facilmente, la filosofia che sta alla base di questa idea è molto semplice: pensiamo di sostituire il movimento manuale del manubrio di una bicicletta con un motore e a tale scopo possiamo prevedere un collegamento mediante un profilo scanalato (cosa comunque non facile da realizzare), dopodiché andiamo a vincolare un'asta a L mediante un accoppiamento per interferenza ottenuto serrando una vite. L'asta in questione rappresenterebbe il componente soggetto alla rotazione impressa dal motore, sul quale andrebbero fissate le fotocamere, fondamentali per la nostra applicazione.

Con ciò abbiamo delineato un prototipo virtuale che potrebbe rispecchiare, con le dovute proporzioni, l'hardware fisico del banco per il fotosegnalamento 2.0.

#### Realizzazione dell'hardware

Nel seguito della trattazione, andiamo ad esaminare le procedure conseguite per la realizzazione della struttura nel mondo reale, con l'obiettivo di riusare o riciclare, se possibile, pezzi e componenti che troviamo in laboratorio, che procediamo progressivamente ad assemblare.

Seguendo questa linea teorica, l'elemento di partenza non può che essere il pilastro; in laboratorio siamo riusciti a trovarne uno perfetto per le nostre finalità, alto circa 2, 50 metri con una sezione tubolare, stabilmente appoggiato su tre piedi sufficientemente lunghi.

Fatto ciò, procediamo con il posizionare il secondo tassello, che abbiamo già individuato in fase di modellazione essere il sottoassieme che comprende il telaio di una bicicletta, unito ai due pattini verticali. In precedenza abbiamo messo in evidenza i principali aspetti di questo blocco, prestando particolare attenzione ai collegamenti tra i singoli componenti, di conseguenza risulterebbe superfluo ripetere gli stessi concetti.

Ci limitiamo semplicemente a riportare la testimonianza di alcune operazioni piuttosto inconsuete che sono state eseguite in questo contesto. Infatti abbiamo previamente specificato la volontà di sfruttare una bicicletta ormai datata, tuttavia dobbiamo ovviamente realizzare un opportuno collegamento, per cui la andiamo a smontare svitando le viti a brugola presenti e tagliando dove necessario con una smerigliatrice.

Il pezzo così ottenuto viene vincolato tramite saldatura a filo ai due pattini, che andiamo a realizzare proprio come messo in evidenza in Solid Edge, garantendo così la possibilità di scorrimento sul pilastro.

Lo step successivo prevede l'assemblaggio della parte destinata alla movimentazione. Già avevamo accennato che questo sarebbe stato un crocevia fondamentale, nonché un passaggio estremamente delicato, in quanto dobbiamo garantire la stabilità del motore oltre che un corretto funzionamento.

Una prima ipotesi presa in considerazione è stata quella di prevedere alcune staffe o piastre vincolate da una parte al blocco statico della struttura, in un modo o nell'altro, dall'altra allo statore del motore, perché è nostra priorità impedire la sua rotazione.

Tuttavia questa soluzione è estremamente laboriosa e non facile da mettere in pratica, in più non dimentichiamo che stiamo parlando di un progetto sperimentale e innovativo, di un vero e proprio prototipo, per cui possibilmente vorremmo riciclare componenti in disuso, dal momento che l'obiettivo finale da raggiungere è la dimostrazione della funzionalità del banco, non una particolare estetica o quant'altro.

Coerentemente con l'affermazione precedente, si è deciso di adottare una tecnica un po' meno raffinata, più traballante ma molto più semplice da realizzare: andiamo a collegare il motore tramite una fascetta, regolabile mediante una vite, a un pezzo cavo, di forma rettangolare, di dimensioni modeste, il quale viene saldato alla parte finale del telaio della bicicletta.

In realtà l'assemblaggio del motore alla struttura lo portiamo a termine solo dopo averlo collegato al componente che ruoterà attorno al soggetto. E aprendo questa parentesi, in linea con il modello software e le idee avute in fase di progettazione, proviamo montare una tipica asta a L, poiché faciliterebbe l'assemblaggio con la struttura, come si può notare dalle immagini poste in precedenza; inoltre non risulterebbe complicato montare le telecamere.

Ora, il componente in questione che siamo riusciti ad assicurarci è di materiale ferroso, per cui ha un peso non trascurabile, così come è rilevante l'ingombro e questi particolari vanno considerati nell'economia della scelta del motore. Infatti sopra si è parlato della collocazione del motore, ma un argomento che approfondirò in seguito è la selezione del motore e il suo collegamento con il driver connesso alla scheda Arduino.

Come si può facilmente intuire, le caratteristiche del motore dovranno essere idonee per le condizioni al contorno dell'applicazione stessa e un fattore determinante in questo contesto è rappresentato proprio dalle proprietà fisiche del suddetto componente. Tenendo in considerazione quanto espresso, prevediamo in tali circostanze la necessità di avere a disposizione un motore piuttosto grande, il ché non è scontato da ottenere.

Allora, pur mantenendo viva questa ipotetica soluzione, andiamo alla ricerca di possibili alternative, le quali presuppongono alla base una modifica della parte labile dell'hardware del banco.

Potremmo pensare di sostituire l'asta a L con un arco curvilineo di alluminio, cavo all'interno, di conseguenza molto più leggero e anche più compatto. Naturalmente intuiamo che adottare questa nuova soluzione significa andare ad apportare qualche piccola modifica nel giunto di collegamento con il motore, dovendo in ogni caso garantire la verticalità dell'asse di rotazione. Possiamo confrontare le due possibilità per andare ad applicare quella che riteniamo essere la migliore; ribadiamo fin da subito gli aspetti evidenziati in precedenza e cioè il minor peso, il minor ingombro e la maggiore compattezza dell'arco di alluminio, a cui si aggiungono altri due vantaggi, ovvero una maggiore facilità di orientare le telecamere e la possibilità di mantenere la stessa distanza focale rispetto al soggetto. Per tutti questi motivi decidiamo di provare a montare l'arco curvilineo, pertanto come già anticipato dobbiamo revisionare il giunto di attacco.

In particolare, a questo scopo, usiamo un pezzo tornito, che è coinvolto in due accoppiamenti, uno per interferenza con il motore (realizziamo un opportuno foro nel pezzo, che funga da sede per l'albero motore) mentre l'altro, filettato, con l'arco, prevedendo un bullone di collegamento.

Così facendo, abbiamo terminato la realizzazione della struttura in sé, ma resta da sciogliere un nodo cruciale, vale a dire il ponte di collegamento tra l'hardware e il software, costituito come avevamo accennato precedentemente da motore, driver e scheda Arduino, collegati tra loro da fili elettrici.

#### Motore

Riprendiamo l'argomento motore, di cui prima abbiamo già anticipato qualcosa. Quello che è necessario approfondire qui di seguito è la scelta dell'attuatore e a tal proposito sono state messe al vaglio diverse opzioni; ci sono stati messi a disposizione diversi esemplari, tutti accomunati dalla stessa caratteristica fondamentale: sono tutti motori passo passo, un aspetto che consente di realizzare un moto rotatorio intermittente, naturalmente settando e modulando correttamente i parametri nel software. Ciò che invece differenzia le possibili scelte sono principalmente i valori di coppia, di passo, di frequenza e in genere i parametri di corrente che ciascuno di essi richiede.

La strategia che intendiamo seguire è al solito provare a dare una seconda vita ai vari motori che troviamo in laboratorio, che sono rimasti temporaneamente inutilizzati dopo essere stati impiegati in precedenti applicazioni. Perseguendo questa idea, andiamo a posizionare il motore come previsto dalla trattazione precedente e procediamo con il collegare i fili elettrici dal motore al rispettivo driver.

Il problema tipico di questa tipologia di motori è principalmente rappresentato dai bassi valori di coppia che riescono a erogare, motivo che ci ha indotto a scartare alcuni attuatori che avevamo a disposizione.

La scelta finale è pertanto ricaduta sullo stepper "Step-Sym Type 103-820-0241", realizzato in Giappone dalla "SANYO DENKI CO.LTD.".

Nella pagina seguente riportiamo l'interfaccia dello stesso motore e il datasheet, fondamentale per eseguire gli opportuni collegamenti e garantire in questo modo un corretto funzionamento.

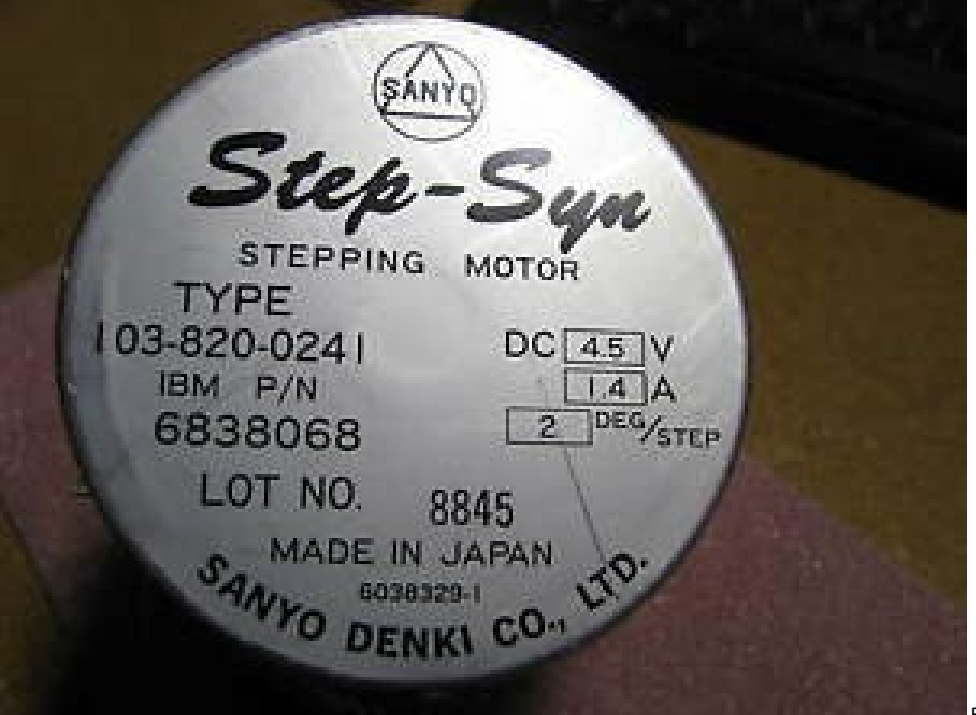

Figura 4: interfaccia motore

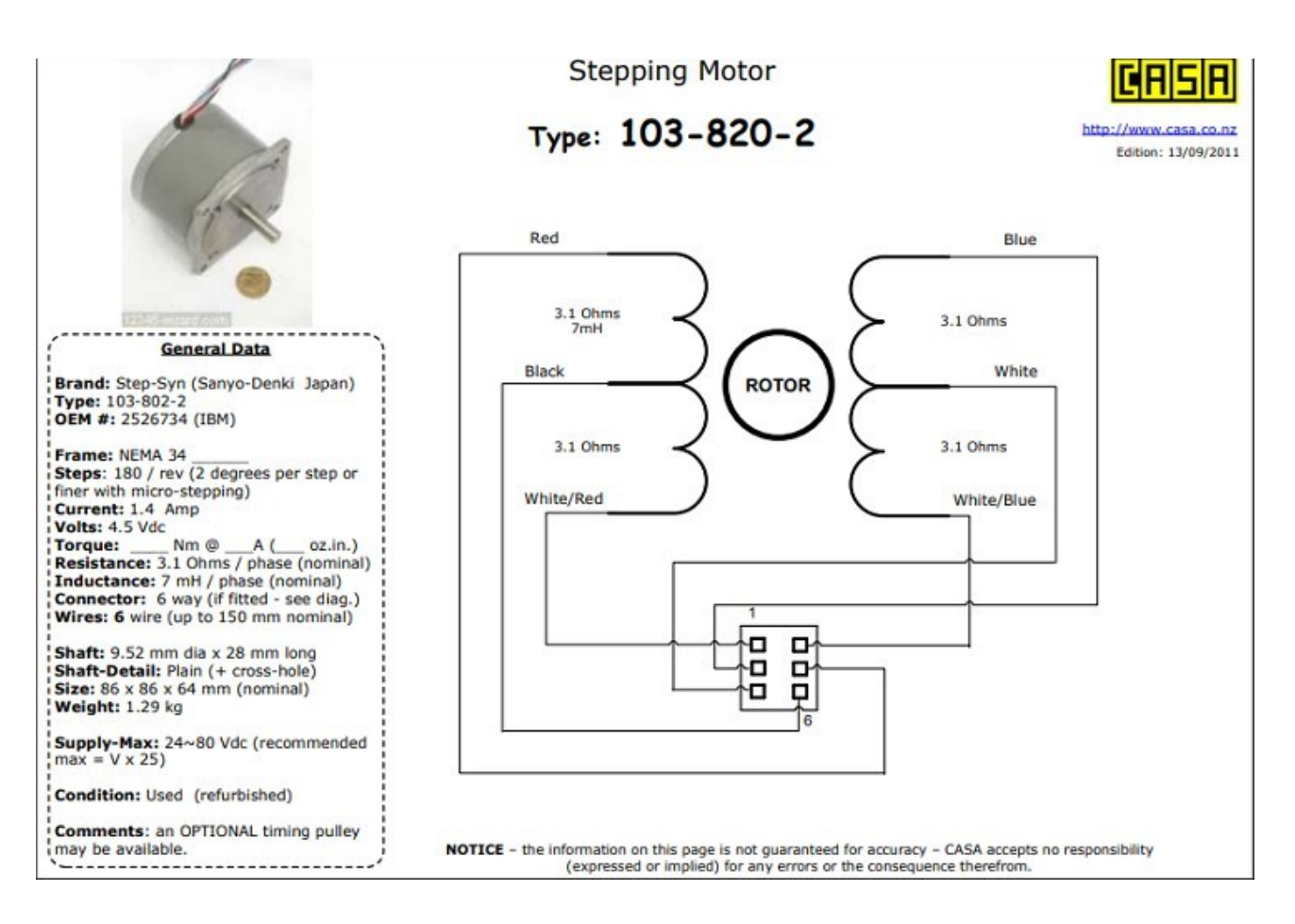

Ora in realtà ci si può accorgere che il datasheet è riferito a un "type" leggermente diverso, consultando i simboli numerici che definiscono univocamente il componente, tuttavia ci riferiamo a una stessa famiglia di motori passo passo realizzati dalla stessa azienda che possiedono le medesime caratteristiche e pertanto soddisfanno lo stesso schema elettrico.

Prima di procedere oltre, è opportuno aprire una digressione sui motori passo passo, chiamati in inglese "stepping motors": in sintesi sono degli attuatori in grado di realizzare movimenti estremamente precisi grazie all'intermittenza della rotazione, ma quello che si ritiene meritevole di approfondimento è come ciò si verifica.

Innanzitutto, sono in genere costituiti da uno statore di tipo avvolto e da un rotore a magnete permanente e richiedono un'alimentazione a corrente continua, la quale in realtà arriva tramite una sequenza di impulsi che consente il loro avanzamento a singoli passi e il loro arresto in una posizione qualunque.

Il rotore è dotato di una serie di piccoli denti, in maniera simile a una ruota dentata, costituiti di materiale ferromagnetico, così da favorire l'accoppiamento elettromagnetico con le espansioni polari dello statore; è possibile apprezzare visivamente la struttura interna di un generico motore passo passo dalla seguente immagine.

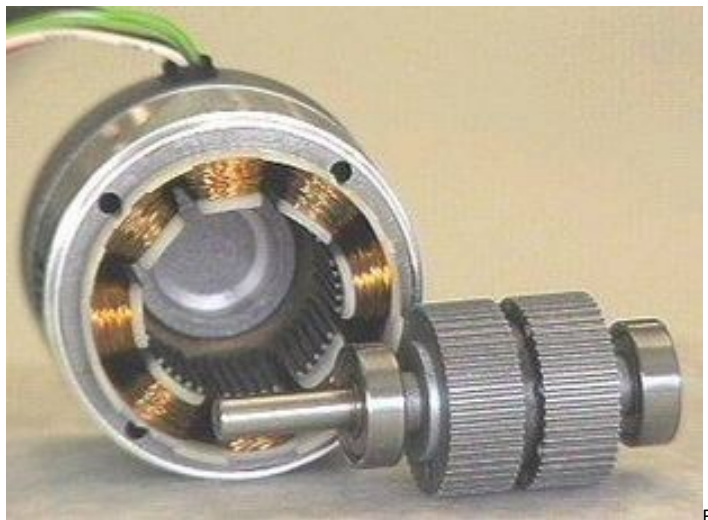

Figura 6: struttura interna di un motore passo passo

È evidente come ciascuna delle espansioni polari sia avvolta dai fili, cui arrivano degli impulsi di corrente opportunamente modulati, che generano il campo magnetico, il quale si accoppia al rotore, generando la nascita di una forza elettromotrice che permette così il moto del rotore stesso.

Anche qui andiamo a mostrare una figura esplicativa che facilita la comprensione.

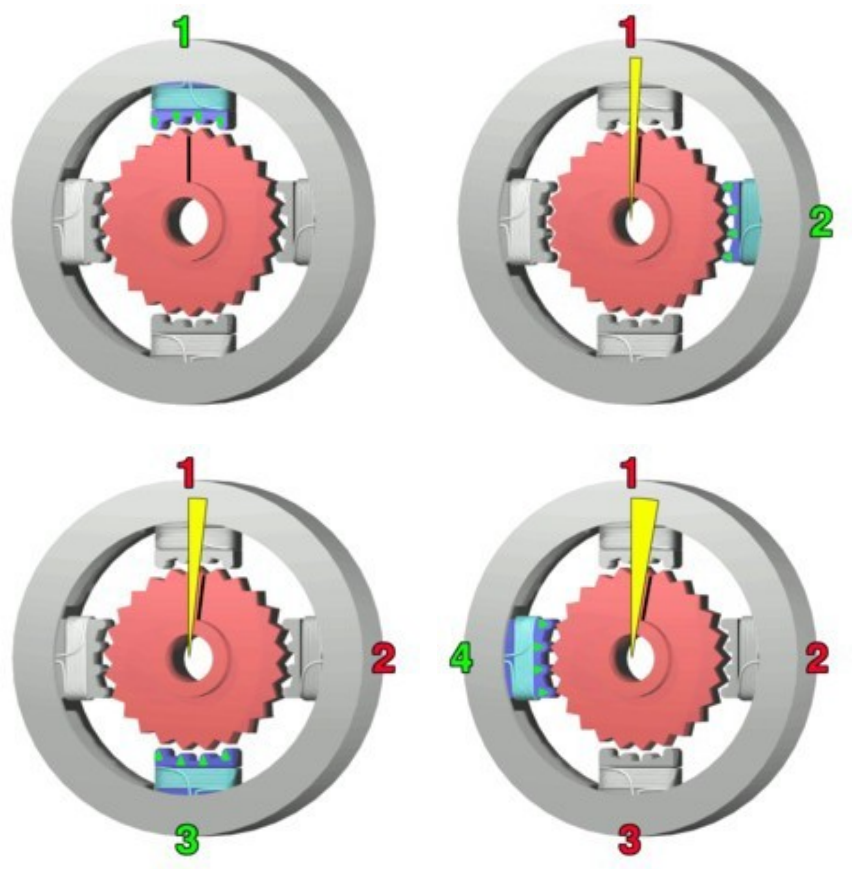

Figura 7: schema funzionamento motore

In precedenza abbiamo già ripetuto più volte che motori di questo genere richiedono impulsi di corrente; infatti, se essi vengono tenuti in tensione, cioè semplicemente alimentati con la corrente continua, il rotore risulta essere fermo.

Viceversa andando ad eccitare singolarmente le espansioni polari con una sequenza di impulsi di corrente continua, si genera una forza elettromotrice sufficiente a causare una rotazione di un'entità pari al passo del motore stesso, che in quello scelto per il banco di prova è di 2°, come specificato nell'interfaccia frontale dell'attuatore.

Definito il principio di funzionamento, che è valido in ogni caso, possiamo a questo punto distinguere due filosofie di avanzamento: il pilotaggio a singola fase, in cui alimento una fase alla volta, o il pilotaggio a due fasi, in cui alimento contemporaneamente due fasi.

Vi è però anche la possibilità di alternare le due sequenze di alimentazione sopra citate così da ottenere la possibilità di realizzare avanzamenti a metà passo, strategia questa molto utilizzata per ricercare una maggiore precisione nei posizionamenti.

Oltre a ciò, è possibile classificare gli stepper in base a un altro criterio di distinzione, legato al numero di avvolgimenti: distinguiamo i motori bipolari dai motori unipolari. Nei primi abbiamo due soli avvolgimenti, di conseguenza quattro soli fili, di cui è possibile invertire le polarità e far circolare corrente in entrambi i sensi; i secondi invece presentano almeno un ulteriore terminale che, se collegato, impone il passaggio di corrente in unico verso.

Questa distinzione è molto importante, perché lo schema bipolare consente la rotazione in entrambi i sensi, mentre lo schema unipolare garantisce un unico verso del moto, che richiede un circuito di pilotaggio molto più semplice.

Occorre però precisare che in genere i motori unipolari presentano sei fili, pertanto se si lasciano sconnessi i due aggiuntivi essi si comportano come motori bipolari.

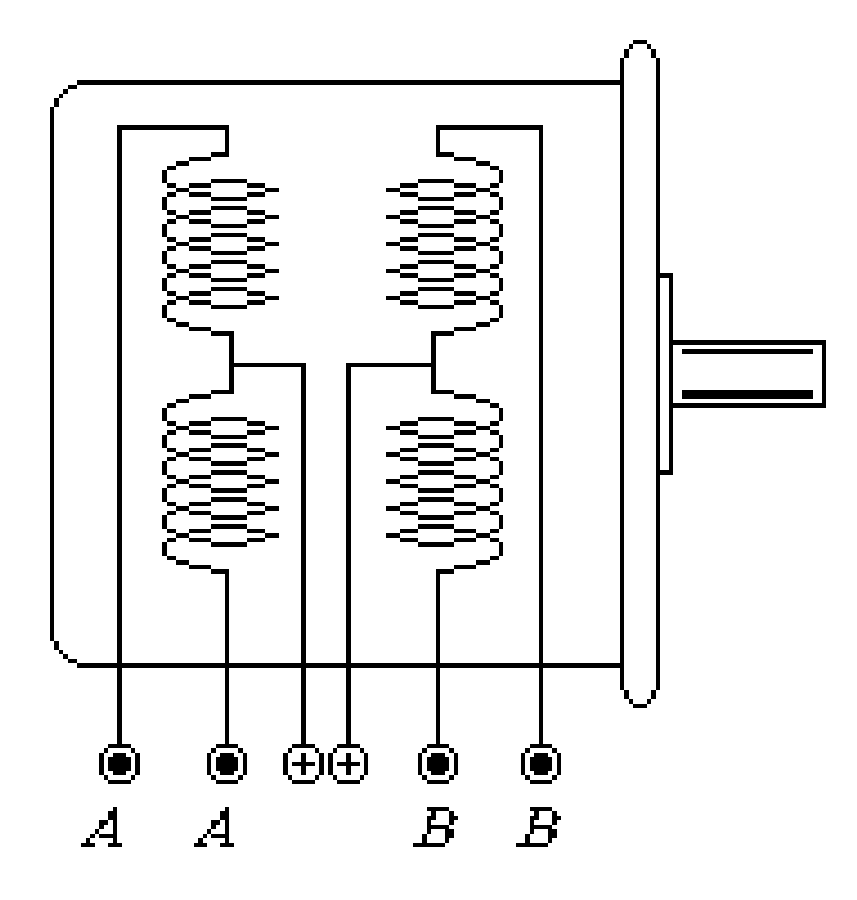

Figura 8: schema elettrico motore

Contestualizzando la trattazione dei motori passo passo alle nostre esigenze, è intuibile che noi richiediamo un motore bipolare, perché esigiamo sia l'andata sia il ritorno della parte mobile dell'hardware; il motore scelto presenta sei fili, per cui è idoneo ad entrambe le finalità, nel nostro caso è sufficiente lasciare scollegati i due fili aggiuntivi.

Chiaramente è necessario basarsi su quanto dichiarato nel datasheet e non sceglierli casualmente perché ciò precluderebbe la possibilità di un corretto funzionamento e allora ecco che individuiamo nel nero e nel bianco i fili in questione.

Per terminare l'analisi aperta sulle principali caratteristiche e peculiarità degli "stepping motors", risulta utile valutare quelli che potrebbero essere i loro vantaggi e gli svantaggi rispetto a un motore tradizionale.

#### Vantaggi:

- robustezza meccanica ed elettrica
- possibilità di far compiere all'albero rotazioni angolari di qualunque entità e di bloccarlo in una determinata posizione
- velocità angolare in genere molto moderata, senza la necessità di introdurre riduttori
- momento d'inerzia relativamente basso.

#### Svantaggi:

- è sempre necessario un circuito di pilotaggio, spesso digitale
- sono piuttosto instabili in particolare all'avvio, generando vibrazioni e un funzionamento a scatti, non regolare
- non sono adatti ad applicazioni ad elevate velocità angolari
- sono soggetti a un elevato grado di surriscaldamento, pertanto bisogna evitare di mantenerli in tensione qualora non fosse necessario.

In ogni caso è opportuno ribadire che in molte applicazioni "stepper" e i classici motori elettrici non sono interscambiabili, ciascuno è associato a determinati campi di impiego. Portando un esempio, i primi vengono utilizzati in applicazioni riguardanti la robotica perché garantiscono livelli di precisione nei posizionamenti ineguagliabili e proprio per questo motivo spesso è impensabile sostituirli.

#### Driver e Arduino

A questo punto, la prosecuzione dell'elaborato prevede l'analisi di altri due componenti fondamentali, anticipati in parte in precedenza: il driver e la scheda Arduino. Entrambi concorrono a costituire il circuito di pilotaggio e ad assicurare che al motore arrivi la giusta alimentazione.

Si intende fin da ora mostrare la configurazione adottata nel banco di prova per il fotosegnalamento 2.0, come risulta dall'immagine che segue.

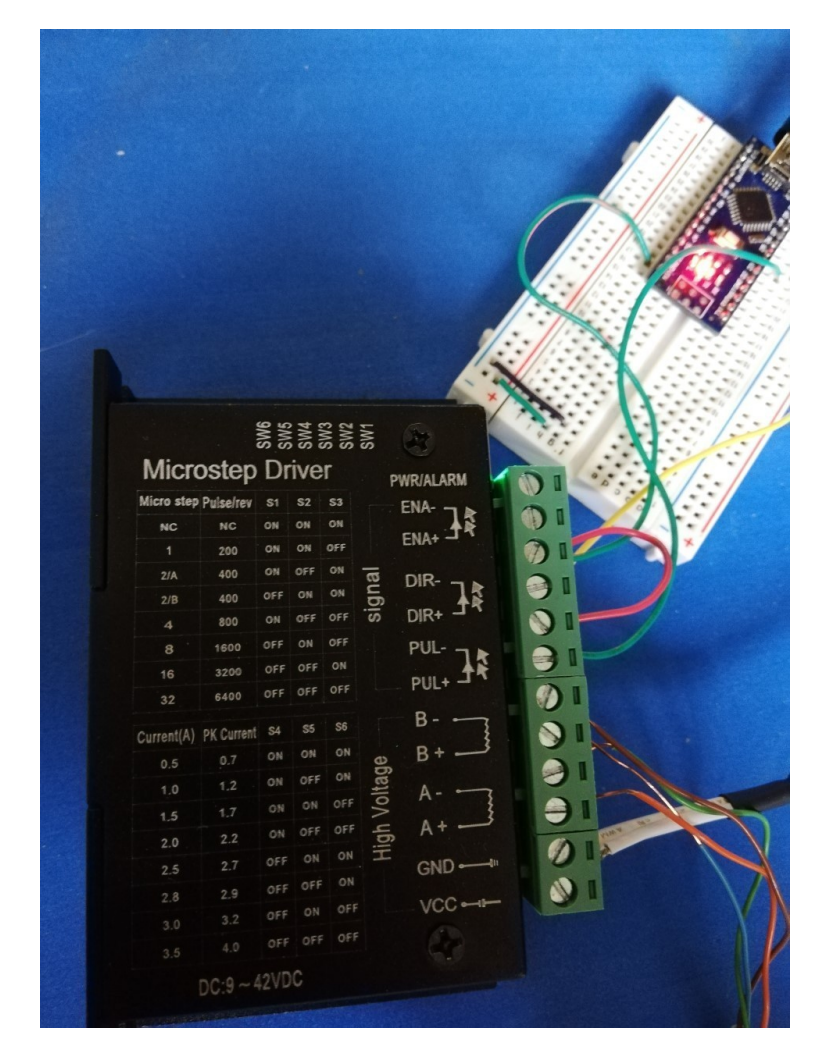

Figura 9: installazione driver e Arduino

Il driver è una scheda elettronica interposta tra la scheda Arduino e il motore, contraddistinta da un elevato numero di pin, i quali servono per realizzare tutti i collegamenti necessari alla buona riuscita: partendo dal basso in figura, abbiamo il collegamento ai pin GND e VCC, che consentono l'ingresso dell'alimentazione esterna in corrente continua richiesta dal motore e a tale scopo è necessario prevedere un trasformatore collegato alla rete elettrica disponibile in laboratorio. Risalendo abbiamo i quattro successivi pin che riguardano invece l'alimentazione del motore, la quale deve avvenire secondo le modalità esplicitate in precedenza, rese possibili proprio grazie alla presenza di questo componente.

Gli ultimi pin sono dedicati alla connessione elettrica con la scheda Arduino e hanno la funzione di definire direzione ed entità angolare della rotazione.

Quanto dichiarato può essere perfettamente sintetizzato nella figura riportata, che consente di evidenziare altri due aspetti: in primis il modello del driver che è stato scelto considerando le esigenze del nostro progetto, accompagnato dai principali parametri di corrente ammissibili; in secundis è possibile notare una serie di ulteriori pin, di cui i primi tre permettono di realizzare uno spostamento del motore pari a una frazione del passo nominale, definita come "microstep", mentre il secondo gruppo, costituito sempre da tre pin, ha lo scopo di garantire la possibilità di modulare la corrente in ingresso al motore, che influisce chiaramente sui valori di coppia e velocità angolare.

Questi sei pin sono di tipo on-off, si comportano come dei veri e propri interruttori e possono essere coinvolti in numerose combinazioni, definite nell'interfaccia del driver, che determineranno risultati diversi.

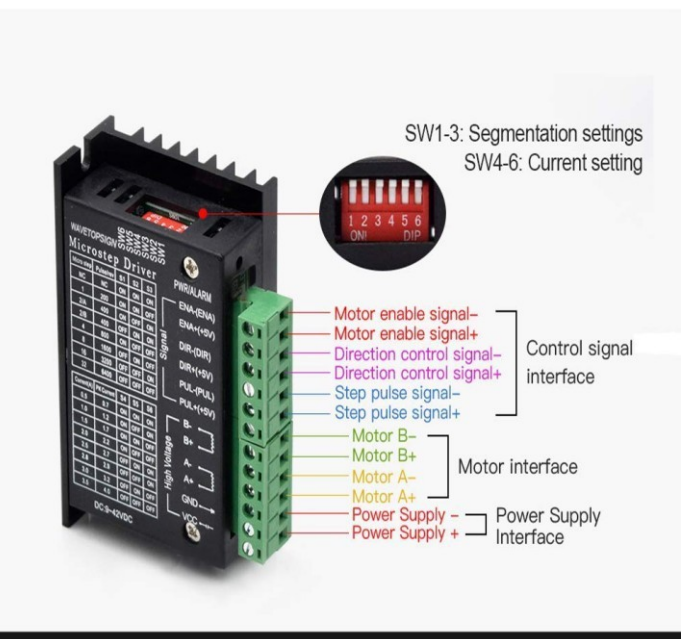

# **TB6600 4A 9V-42V Driver**

Figura 10: driver

Continuando l'analisi degli elementi che compongono l'hardware del banco di prova, non si può trascurare l'importanza della scheda Arduino, che presenta due uscite digitali che vanno collegate ai pin "STEP" e "DIR" del driver, ed è a sua volta collegata al software mediante una presa USB. Arduino ricopre un ruolo fondamentale dal momento che funge da ponte tra il software Labview e il driver; ai fini della nostra applicazione è sufficiente una nano scheda, come quella riportata di seguito.

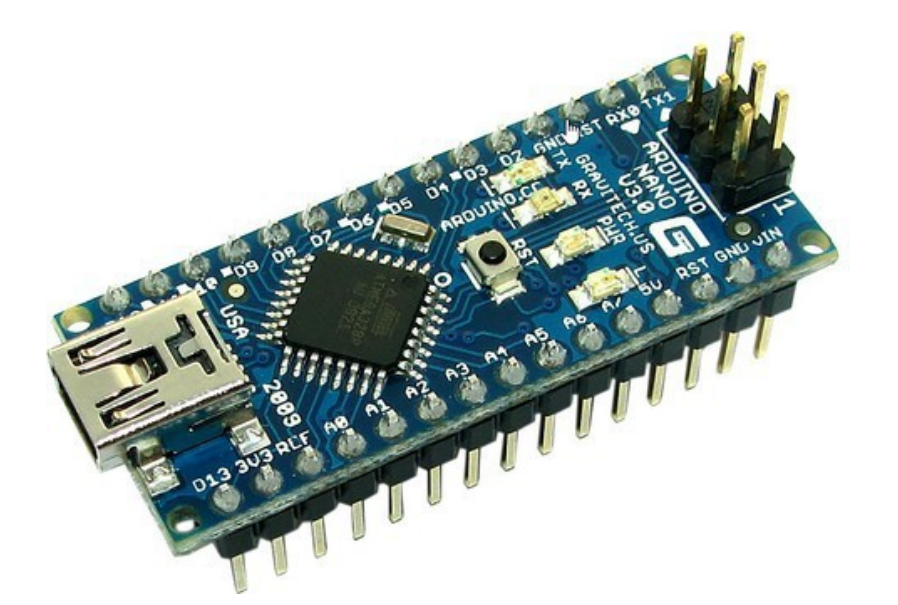

Figura 11: scheda Arduino

La scheda presa in considerazione propone numerosi contatti, ciascuno dei quali viene specificato tramite dei simboli alfa-numerici. Il nostro compito a questo punto è realizzare gli opportuni collegamenti con il driver, i quali sono due, come descritto in precedenza.

#### LabVIEW

A monte della scheda Arduino vi è quello che rappresenta il punto di partenza di tutto il progetto, cioè il software LabVIEW. Nella corrente tesi non si intende approfondire in dettaglio il programma né tutte le tappe che abbiamo percorso in questa esperienza, ma si ritiene indispensabile fornire almeno il circuito definitivo che è stato messo in pratica nella prova finale per pilotare il motore e conseguentemente tutta la struttura.

Innanzitutto è utile ribadire una volta in più l'assoluta necessità di creare un circuito elettronico di comando per la movimentazione del motore, a cui si aggiunge però un altro scopo, ovvero l'azionamento delle telecamere, le quali devono essere comandate per ottenere immagini scattate al momento giusto e dalla corretta posizione. A tal proposito sono percorribili più strade, tra le quali le due più accreditate fanno riferimento a due software molto diffusi: Matlab e LabVIEW. Tra le due potenziali alternative, si è convenuto nel privilegiare la seconda, perché LabVIEW presenta, nei limiti del possibile, delle caratteristiche che lo rendono molto vicino alla realtà, poiché ha un'interfaccia che mostra le sequenze e le interazioni tra le icone coinvolte, come fossero dei reali collegamenti eseguiti con cavi elettrici; inoltre, le stesse icone presentano i vari pin che devono essere collegati dai rispettivi fili, rispecchiando in proporzione ciò che avviene esattamente nella realtà.

Dopo questa doverosa premessa possiamo allegare qui di seguito il programma che abbiamo realizzato, composto da due circuiti, di cui uno è quello principale, quello che deve essere lanciato per far muovere l'arco e innescare periodicamente lo scatto di immagini immortalate dalle telecamere, il tutto in assoluta sintonia, mentre l'altro potrebbe essere definito un circuito ausiliario, cui rimanda l'icona dello stepper presente nel primo e che concorre alla modulazione dei parametri che vanno a definire la sequenza di impulsi di corrente che arriva in alimentazione al motore.

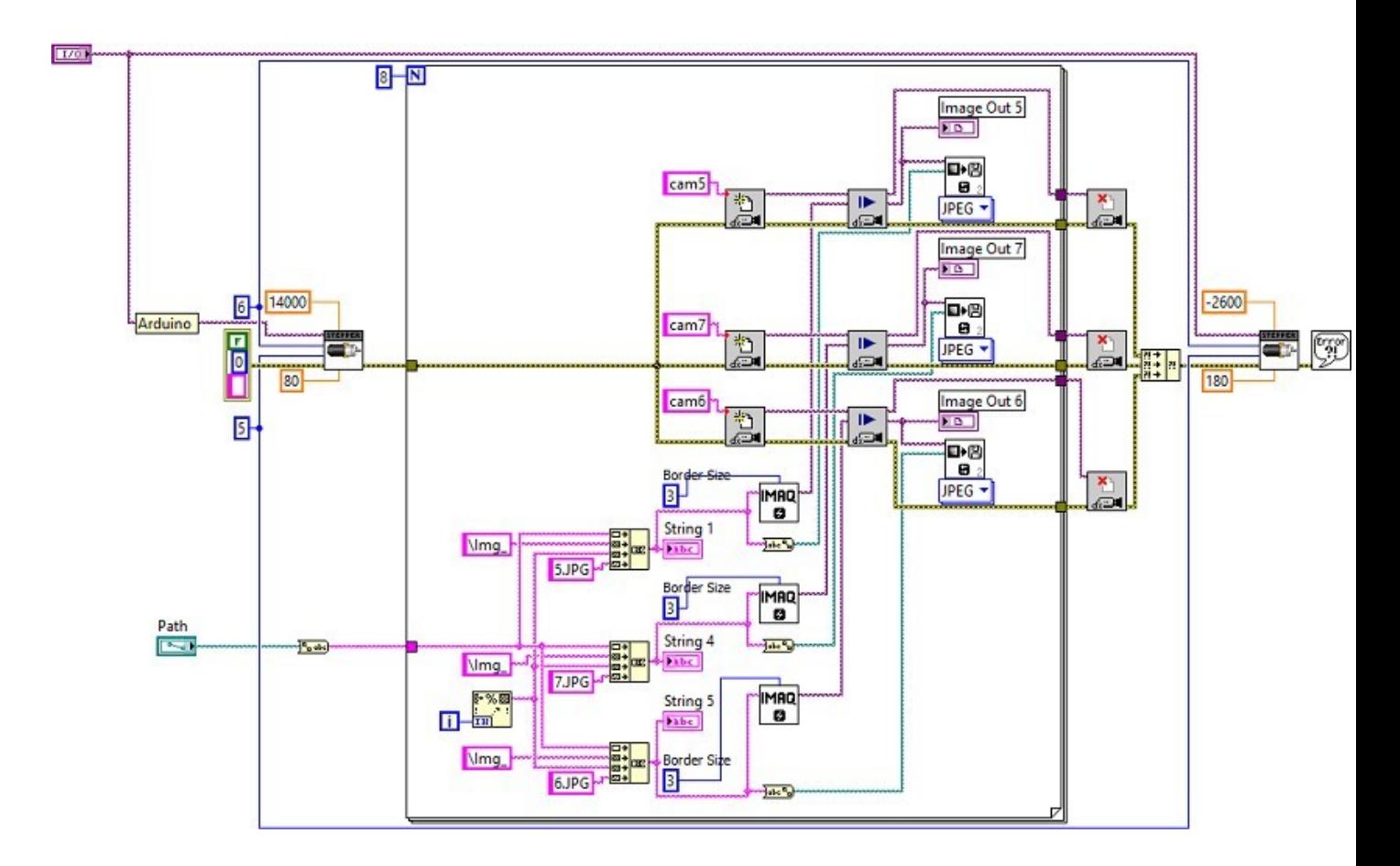

Figura 12: circuito principale LabVIEW

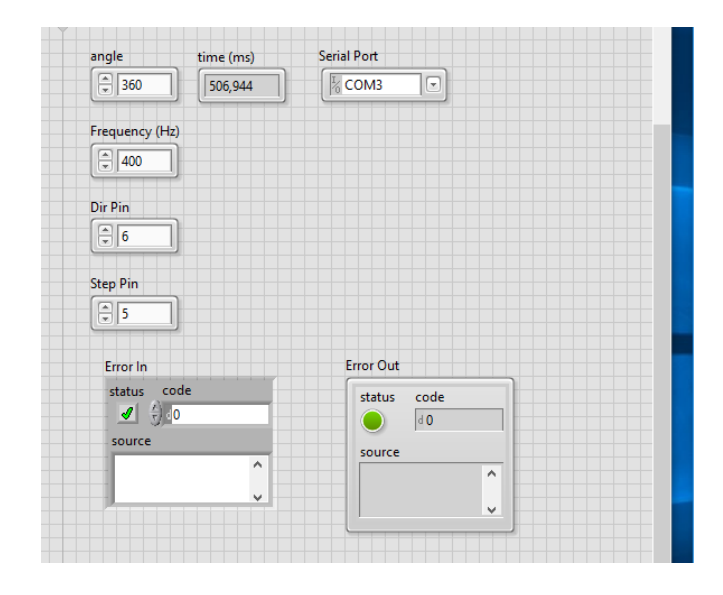

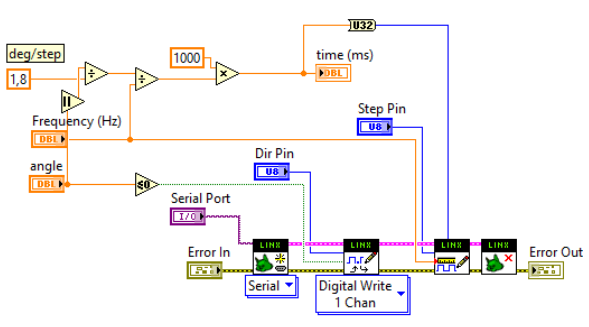

Figura 13: circuito ausiliario LabVIEW

#### Telecamere

Tornando alle telecamere, trattandosi di un prototipo in fase sperimentale, si è cercato di lavorare con camere già presenti in laboratorio, le quali in ogni caso necessitano di essere collegate mediante cavo USB al computer. Per lo stesso motivo, concordiamo nel non eccedere in numero, il ché oltretutto potrebbe causare qualche problema al software stesso e risulterebbe piuttosto ridondante, visto che la sede delle camere altro non è che l'arco di cui abbiamo parlato in precedenza, la cui lunghezza è grossomodo compresa tra il metro e il metro e mezzo.

E allora, considerando gli aspetti citati che non sono trascurabili, andiamo a dotare l'hardware di tre telecamere, forniteci gentilmente dal prof. Castellini, relatore di questa tesi, distanziate tra loro in maniera equivalente, così da inquadrare l'oggetto delle immagini da diverse angolazioni, a una distanza dal soggetto appena superiore ai 50 cm circa, che rappresenta il miglior compromesso.

Le telecamere vengono incollate con il nastro adesivo alla struttura e vengono collegate al pc tramite l'aiuto di un dispositivo Hub USB, che riduce al minimo le dispersioni e i ritardi di segnale. Le camere necessitano tuttavia di essere settate in modo da raggiungere il miglior risultato possibile, considerando formato, dimensioni, pixel e tutto il resto. A tale scopo, prima di far partire il circuito e trasmettere il segnale all'hardware, è fondamentale aprire NI MAX, programma installato automaticamente insieme a LabVIEW, perché compreso nel pacchetto iniziale, per accertarsi che non ci siano problemi di collegamento e per eseguire una simulazione di ciò che vede ogni fotocamera, sia in modalità video sia come immagine istantanea, andando eventualmente a giocare sui parametri del contrasto, della luminosità… il tutto per conferire loro la capacità di realizzare immagini che siano chiare, ben visibili e che mettano in evidenza quanti più dettagli possibili.

# Struttura

Può considerarsi così conclusa la realizzazione dell'hardware del banco di prova per il fotosegnalamento innovativo, confluita nel seguente risultato.

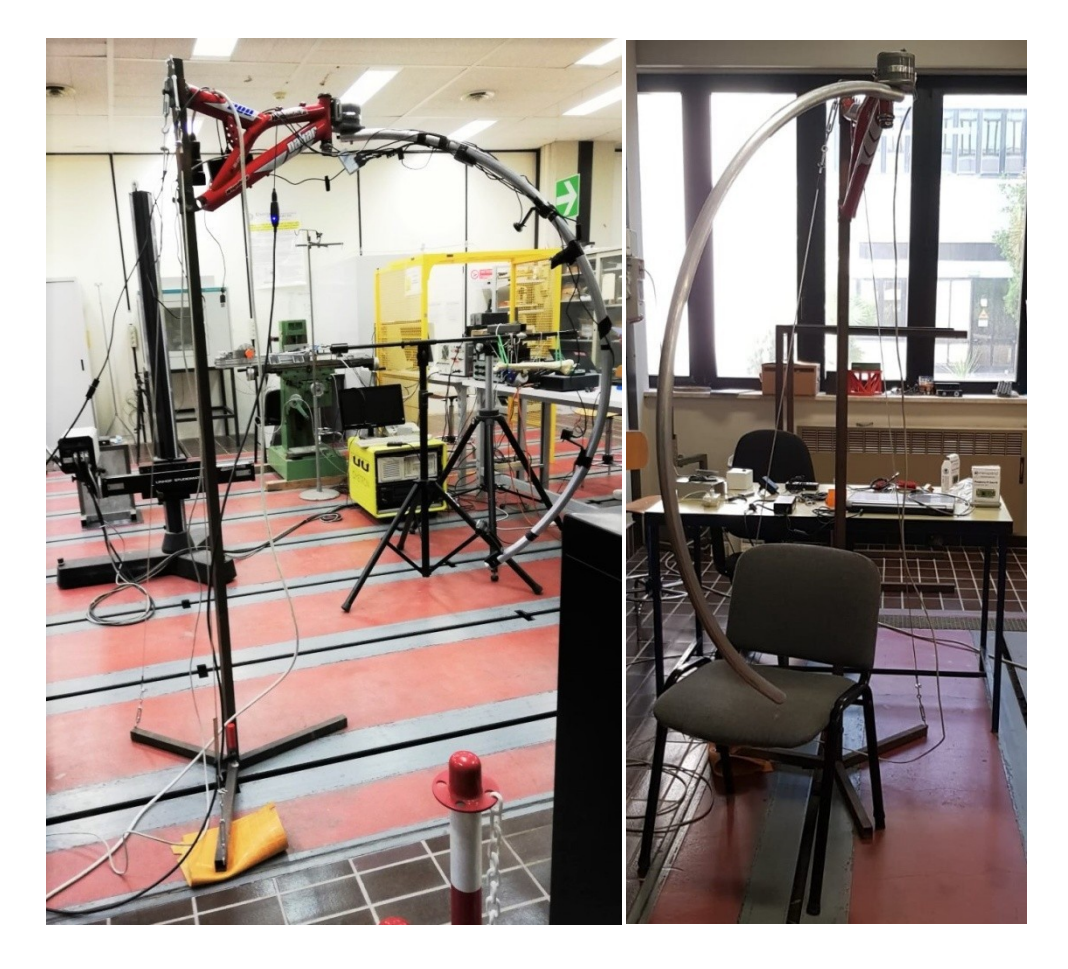

Figura 14: immagine struttura **Figura 15: immagine struttura** 

# Risultati

Avendo assemblato tutta la struttura, realizzato il programma LabVIEW e il ponte di collegamento tra software e hardware, costituito da Arduino e driver, possiamo a questo punto provare a lanciare il programma, definendo in LabVIEW ogni aspetto e tutte le grandezze necessarie.

La prova viene eseguita immortalando i volti mio e del collega Canullo Tommaso, che tra l'altro si occupa nella sua tesi di approfondire la parte dedicata al software.

Qui di seguito vengono riportati i risultati del test, da cui è possibile intuire i vantaggi che la nuova tecnica di fotosegnalamento è in grado di garantire rispetto all'obsoleta metodologia applicata finora nel riconoscimento facciale:

- numero di immagini molto superiore
- inquadrature da numerose prospettive
- elevata versatilità del sistema
- possibilità di adoperare le più innovative telecamere, garantendo prestazioni eccellenti
- possibilità di apportare modifiche nel futuro senza stravolgere l'intero sistema di fotosegnalamento
- livelli di risoluzione e di dettaglio superiori.

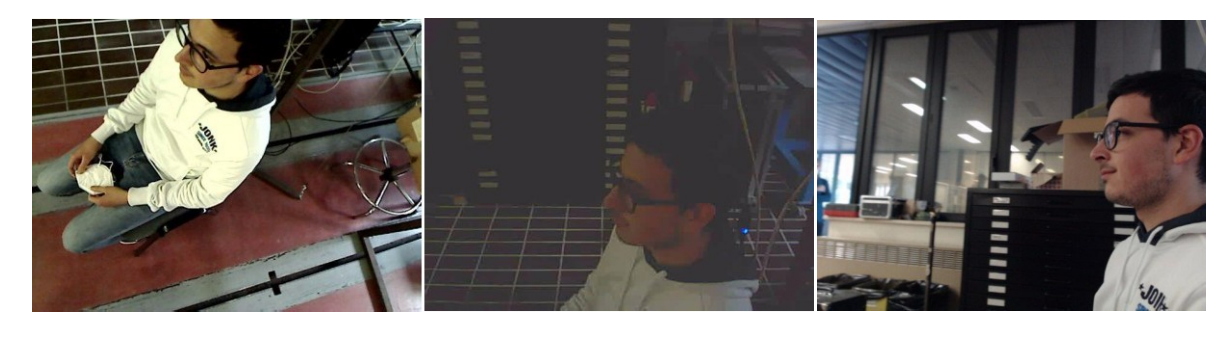

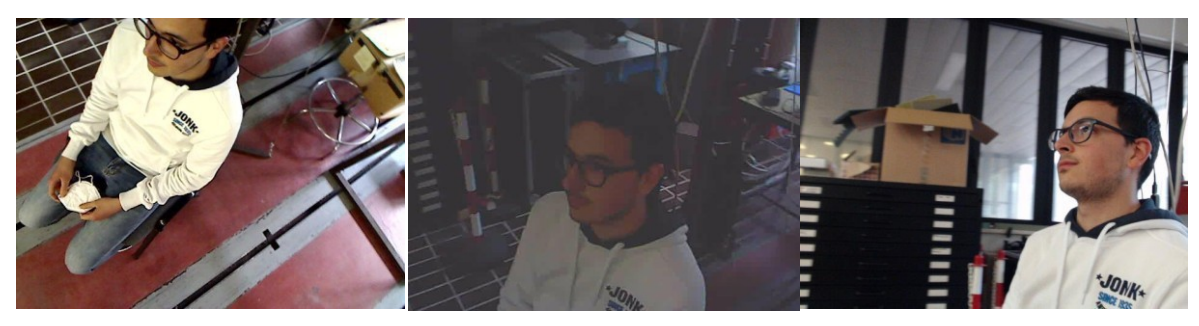

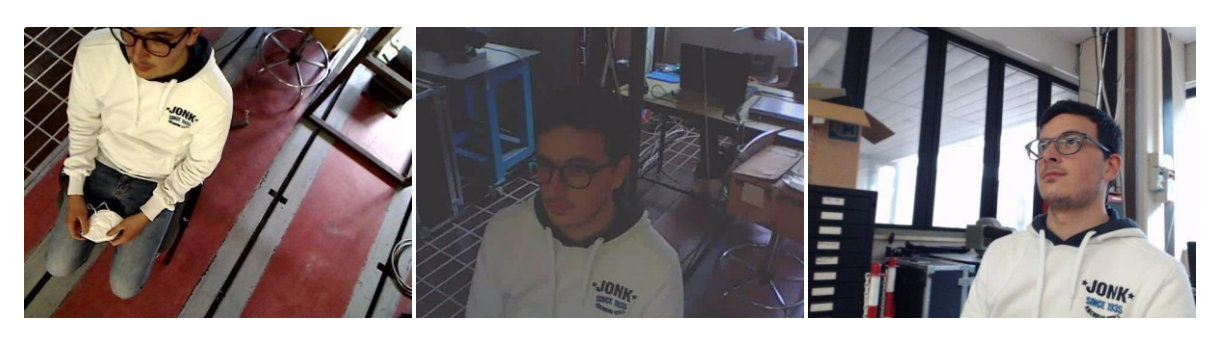

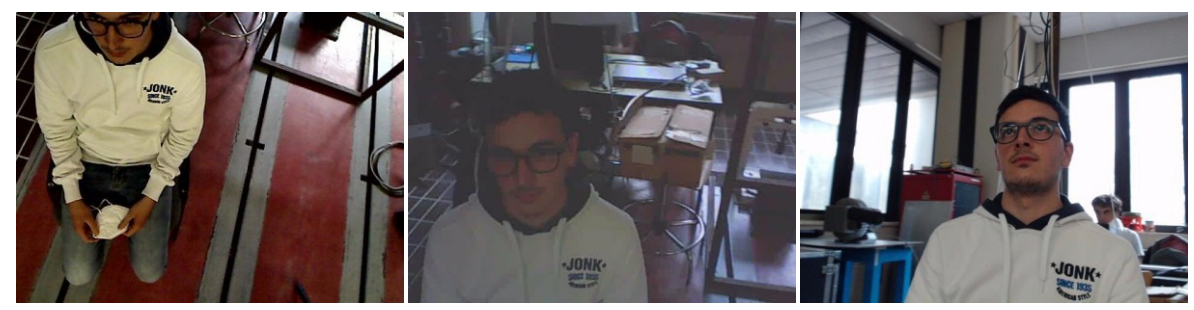

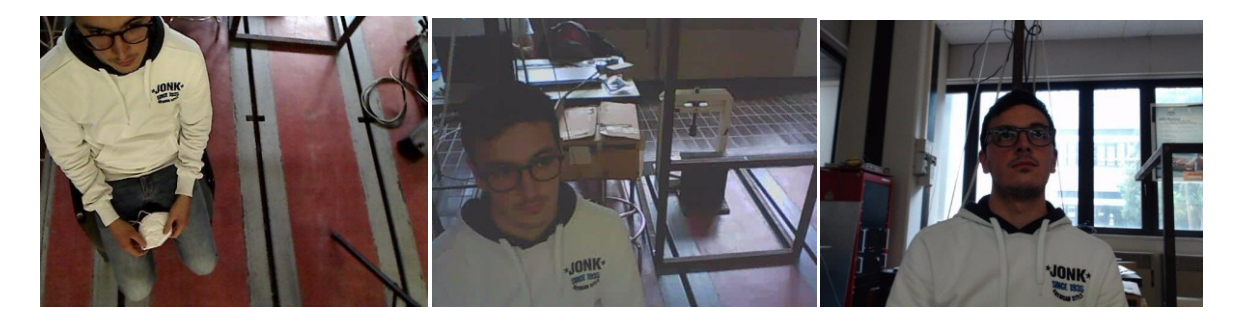

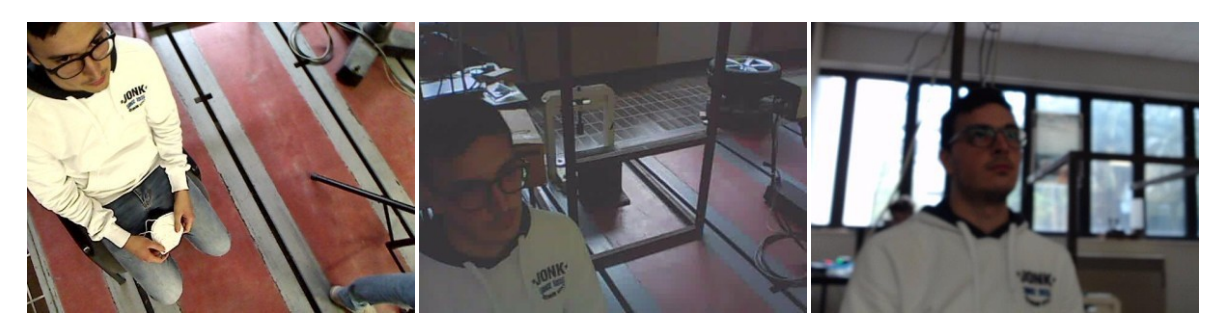

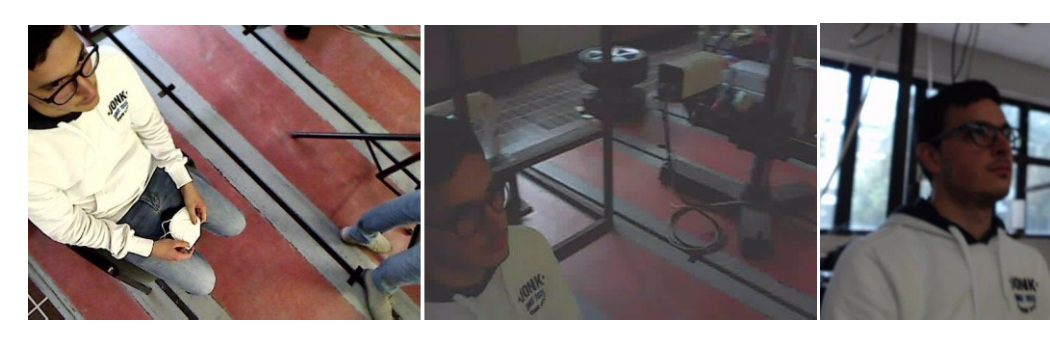

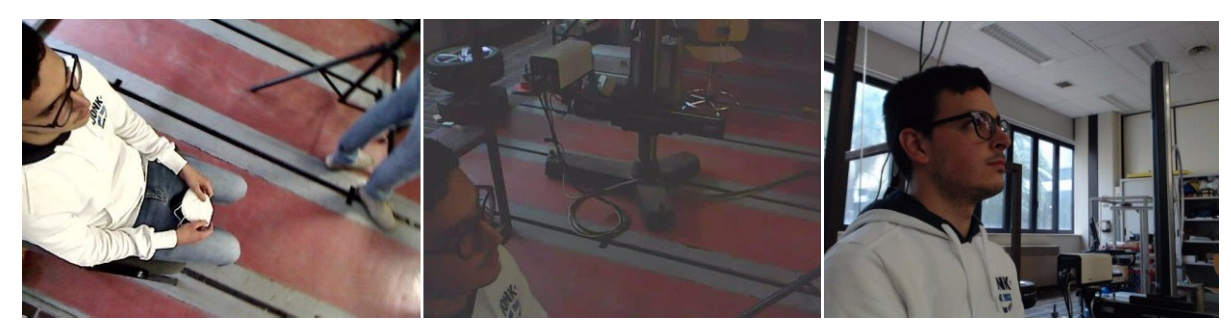

Figura 16: risultati

## Conclusioni

L'elaborato è stato incentrato sui passi compiuti per la realizzazione di un banco di prova per il fotosegnalamento 2.0, con particolare attenzione al lato hardware.

Si è partiti dalle esigenze richieste, ricercando una soluzione che superasse i limiti del fotosegnalamento attuale e si è giunti all'ottenimento di un prototipo fisico, funzionante, che assicura tutti i vantaggi elencati precedentemente, ma soprattutto lascia aperta la possibilità di progredire nel tempo di pari passo con lo sviluppo o innovazione delle tecnologie coinvolte.

Risulta altresì necessario ammettere l'esistenza di alcuni punti deboli, rappresentati soprattutto dalla difficoltà di installazione e dai costi iniziali di investimento, che potrebbero risultare maggiori rispetto alle tecniche in uso, tuttavia è fondamentale ricordare che siamo in una fase di sperimentazione e che quindi vi è tutto il tempo e vi sono tutte le risorse e le premesse per rendere questa una strategia vincente.

Bibliografia e sitografia

- [https://web.archive.org/web/20080215003404/http://www.nutchip.com/progetti/stepper.](http://www.nutchip.com/progetti/stepper) htm
- [https://web.archive.org/web/20160109074831/http://www.itiomar.it/pubblica/Telecomuni](http://www.itiomar.it/pubblica/Telecomuni) caz/lezioni/4\_anno/motori\_P-P.pdf
- <https://www.motoripassopasso.it/Default.aspx>
- <https://www.arduinofacile.it/2019/10/14/il-motore-passo-passo-stepper/>
- <https://www.ni.com/it-it/shop/labview.html>